# **MGALEOS**

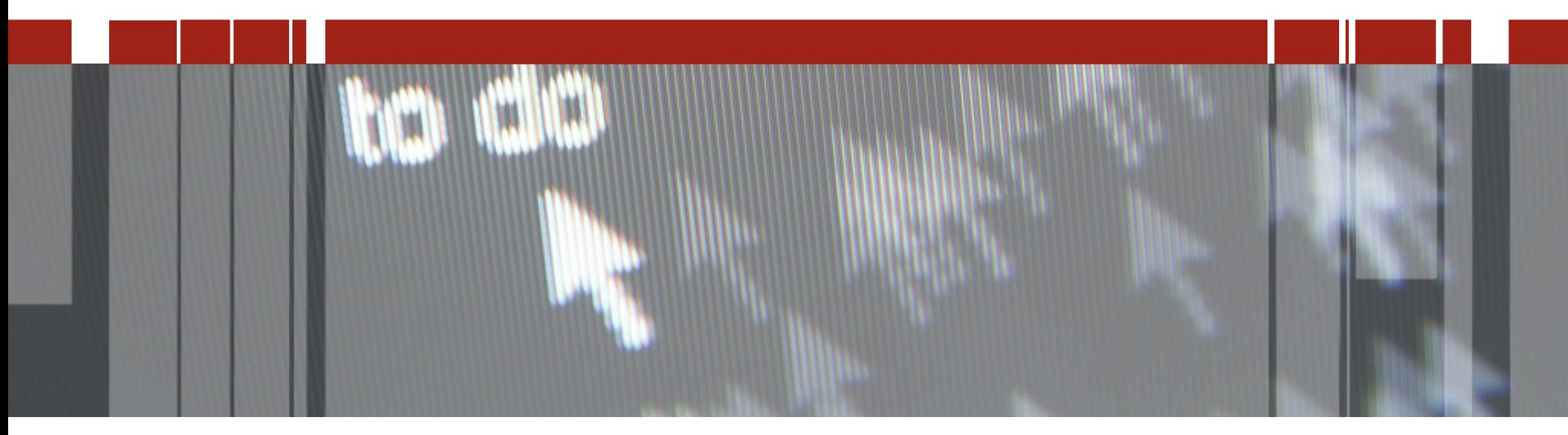

# **Pizza & Beer: Progress Application Server for OpenEdge (PASOE)**

**Spotkania techniczne dla partnerów aplikacyjnych i klientów technologii Progress**

**Wprowadzenie**

**Architektura**

**Konfiguracja**

**Administracja**

**Migracja**

# **PASOE - wprowadzenie**

### **Jedna platforma dla wszystkich produktów internetowych Progress**

- **OpenEdge**
- **Rollbase**

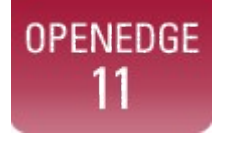

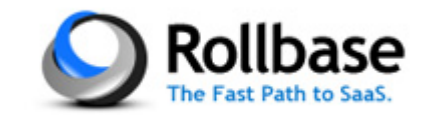

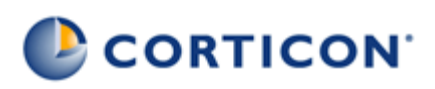

**Corticon...**

### **Nie tylko aplikacja, ale także serwer WWW, który ją obsługuje**

**Utworzony w dystrybucji Tomcat 8**

### **Zaprojektowany do bezpiecznych operacji**

- **Zawiera Spring Security Framework**
- **Implementacja kontroli dostępu (dziedziny i role)**

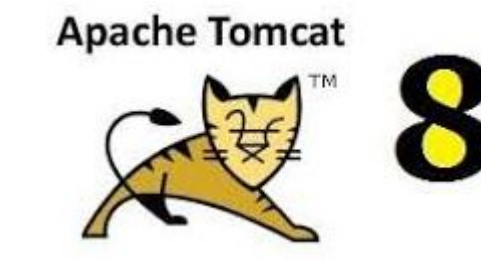

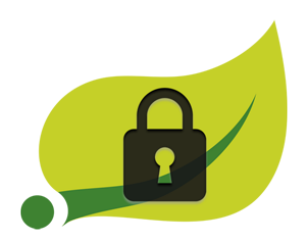

### **PASOE - wprowadzenie**

#### **Łatwe zarządzanie**

- **Zestaw zaawansowanych narzędzi**
- **Wiedza z zakresu Tomcata nie jest konieczna**

### **Otwarte monitorowanie w oparciu o standardowe rozwiązania**

- **Jconsole, JMX Query**
- **Dowolne zewnętrzne narzędzia monitorujące Tomcata**
- **Łączność przez port lub PID**

#### **OE Manager**

- **PASOE REST APIs (oemanager app)**
- **Dobrze udokumentowane**
- **Dostęp przez ten sam port HTTP/S co aplikacja**

**<http://localhost:8810/oemanager/applications/oepas1/metrics>**

**<http://localhost:8810/oemanager/applications/oepas1/sessions>**

### **PASOE - wprowadzenie**

### **Wykorzystanie idei Tomcata "instancji"**

### **Progress instaluje**

- **Katalog własny Tomcata (home directory) a.k.a CATALINA\_HOME**
- **Domyślna instancję a.k.a CATALINA\_BASE**

### **Aplikacje są uruchamiane w instancjach**

### **PASOE – architektura**

### **To jest web server**

**Tomcat**

### **To nie jest AppServer w innym opakowaniu**

**Migracja funkcjonalności, a nie implementacji**

#### **Jest przeznaczony dla chmury**

- **Wysoce skalowalny**
- **Wbudowane bezpieczeństwo**
- **Nowe narzędzia do zarządzania i administracji**

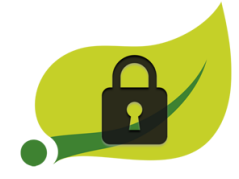

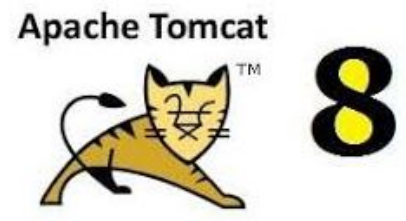

### **Architektura - porównanie**

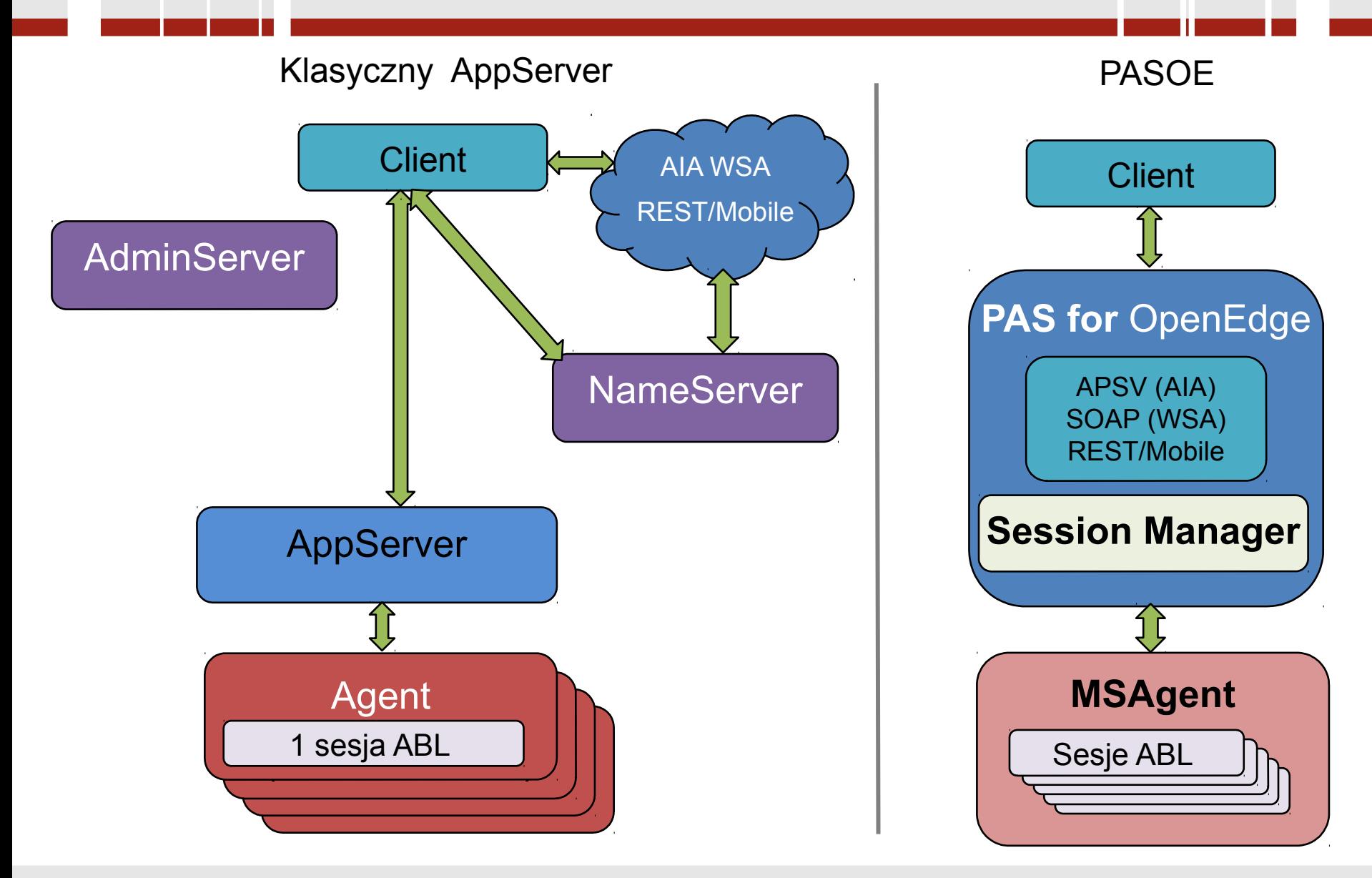

### **Architektura – porównanie - modele sesji**

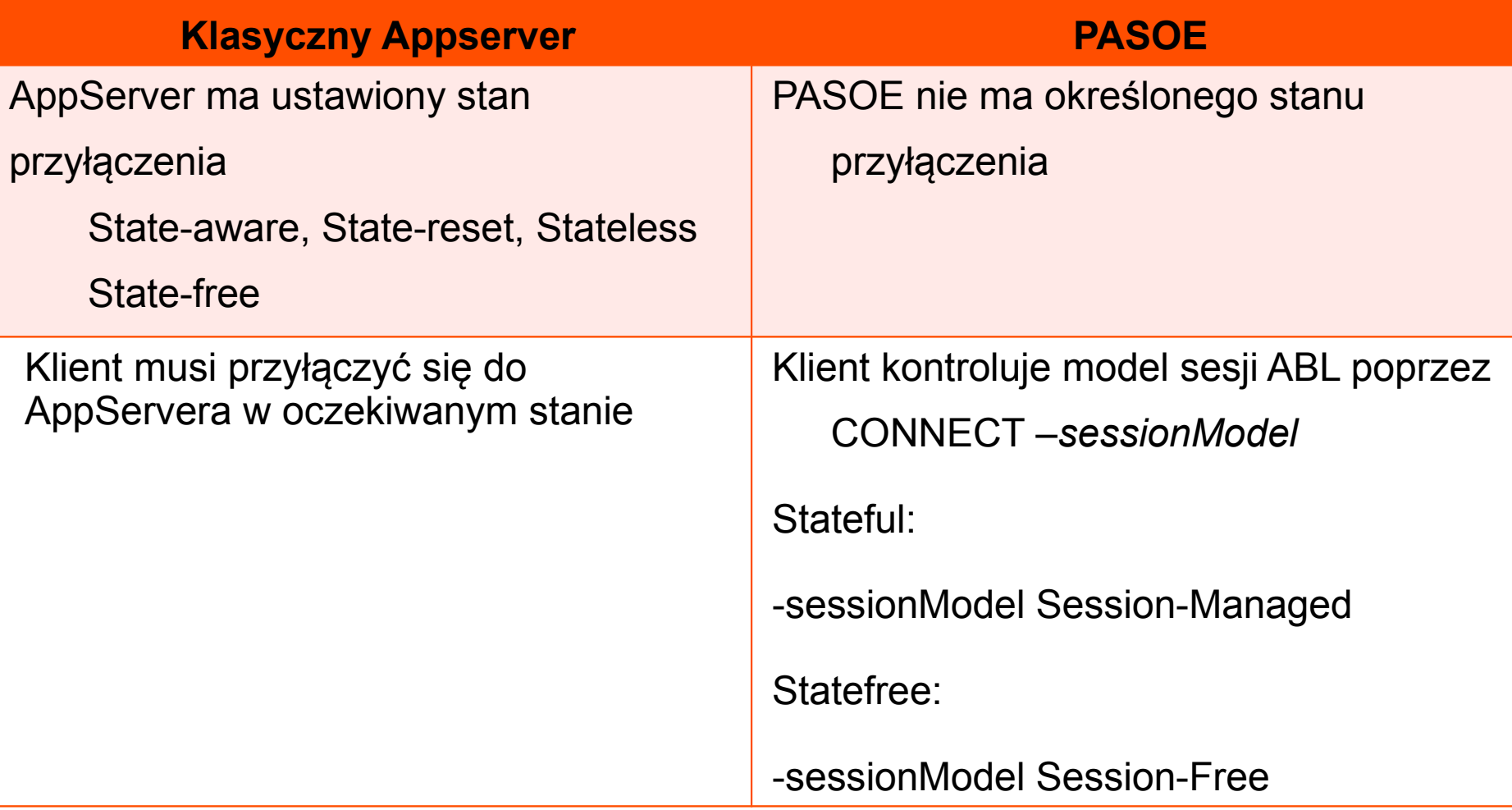

### **PASOE – architektura – modele sesji**

### **Klient kontroluje model sesji ABL za pomocą tradycyjnej opcji AppServer -***sessionModel*

### **Model sesji bezstanowej (Session-Free)**

- **Żądanie klienta może być wykonane w dowolnej sesji ABL, przez dowolnego Agenta, na dowolnym serwerze PASOE**
- **Klient może wykonywać współbieżne żądania ABL**
- **Kontekst użytkownika zarządzany w całości przez aplikację serwera i kod klienta**

#### **Model sesji stanowej (Session-Managed)**

- **Klasyczny AppServer: State-Reset, State-Aware, Stateless**
- **Każde żądanie klienta kierowane do tego samego serwera PASOE, MSAgenta i sesji ABL (aż do DISCONNECT)**
- **Kontekst użytkownika jest przechowywany między żądaniami w sesji ABL agenta**
- **Obsługa Automatic Transactions (obejmujących wiele żądań)**
- **Klient może wykonywać potokowe żądania asynchroniczne [pipelined async] (do pojedynczej sesji ABL)**

### **PASOE – architektura - przykład**

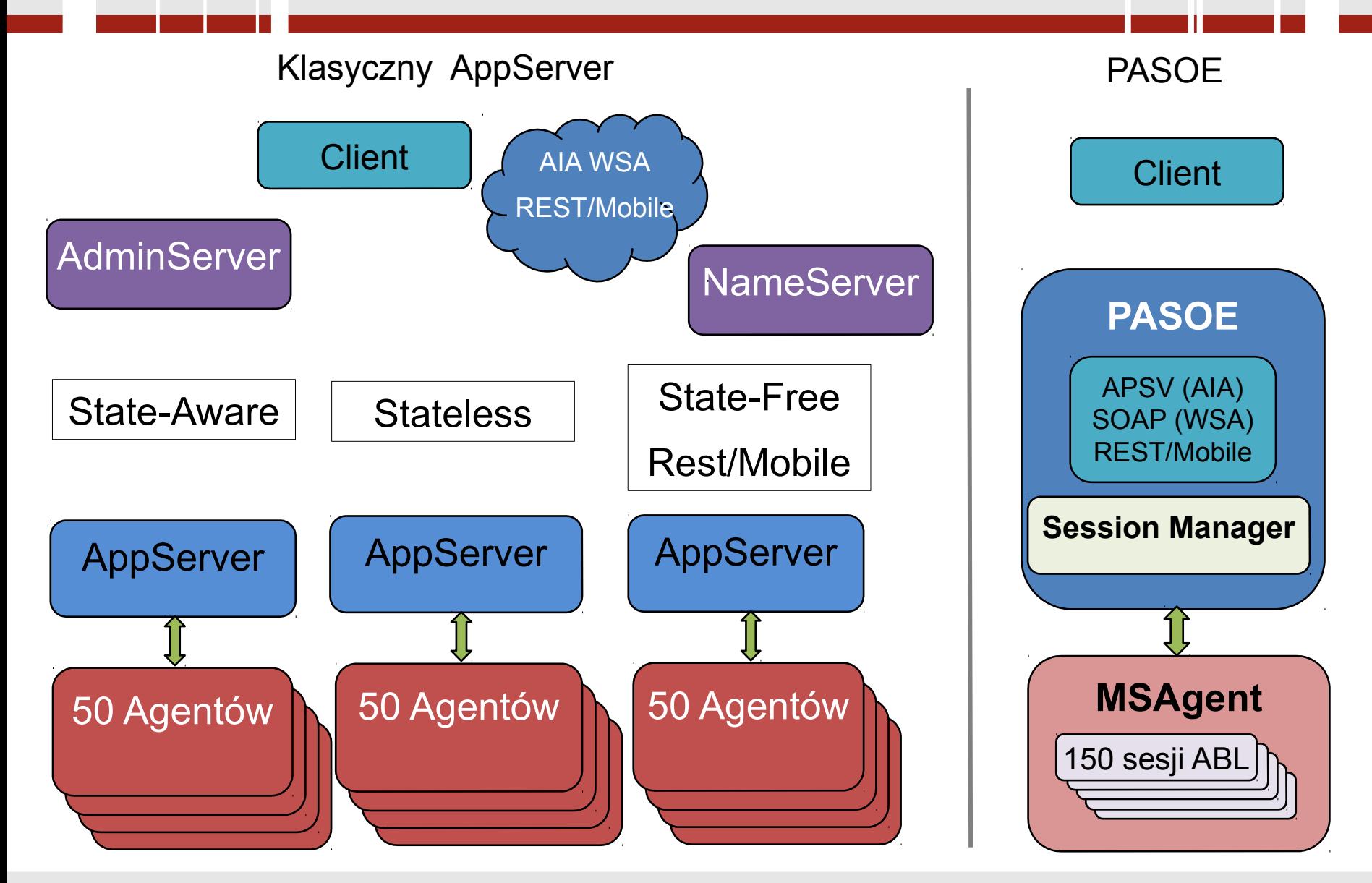

### **PASOE – architektura - Multi-Session Agent**

**Wiele żądań klientów w tym samym czasie**

**Obsługuje zarówno żądania Session-Managed jak i Session-Free**

**Zarządza połączeniami z pamięcią dzieloną bazy danych**

**Wykorzystuje znacznie mniej zasobów systemowych**

**Obsługuje wiele razy więcej transakcji niż agent klasycznego AppServera w pojedynczej sesji**

### **PASOE**

1 połączenie na DB na proces Agenta: współdzielone przez wszystkie sesje ABL

Przyłączenie podczas startu pierwszej sesji lub przez instrukcję **CONNECT** 

Odłączenie gdy ostatnia sesja jest zamykana lub przez instrukcję DISCONNECT

PROMON pokazuje 1 połączenie na sesję + 1 sesję Agenta (admina)

PROMON odłącza wszystkie sesje gdy sesja Agenta (admina) jest odłączona

#### User Control: by user number for all tenants

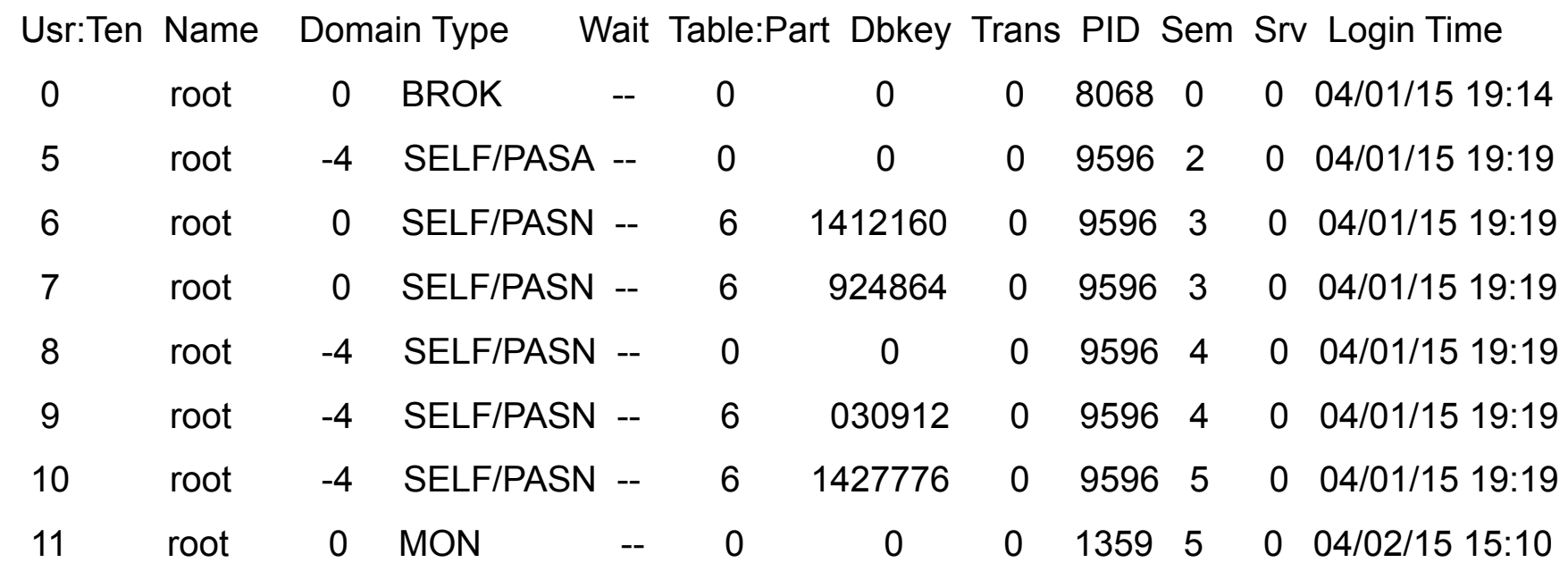

#### User Control: by user number for all tenants

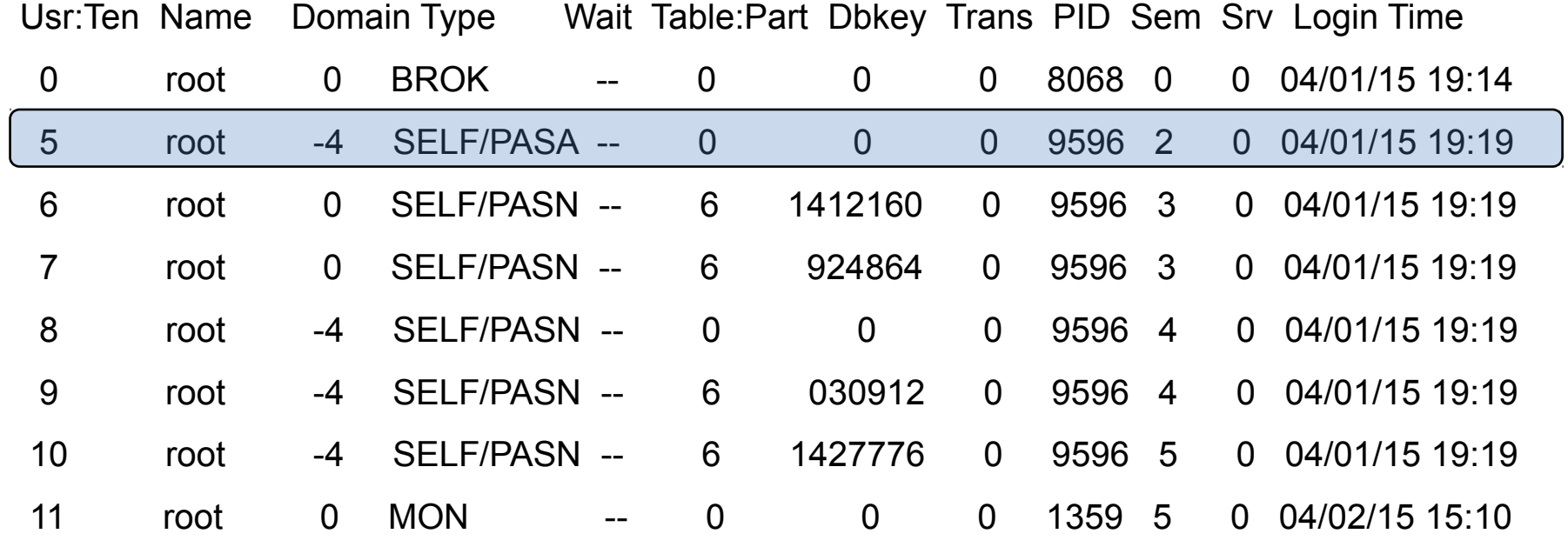

#### User Control: by user number for all tenants

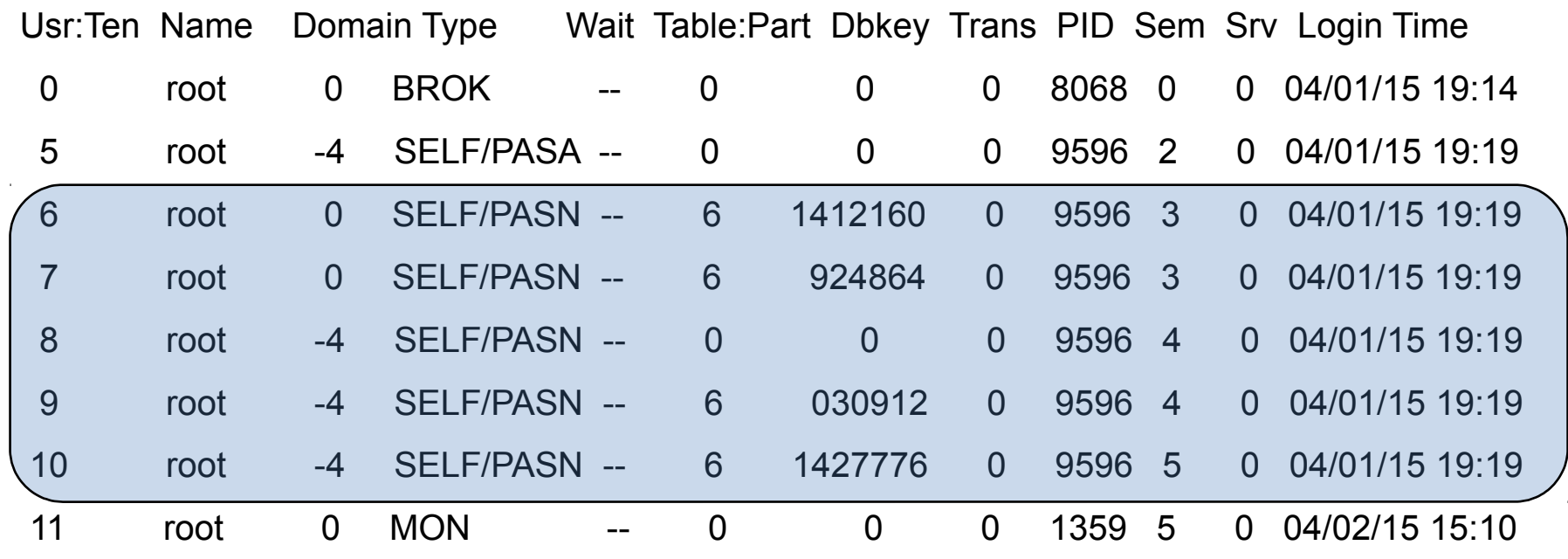

# **PASOE Development / Produkcja**

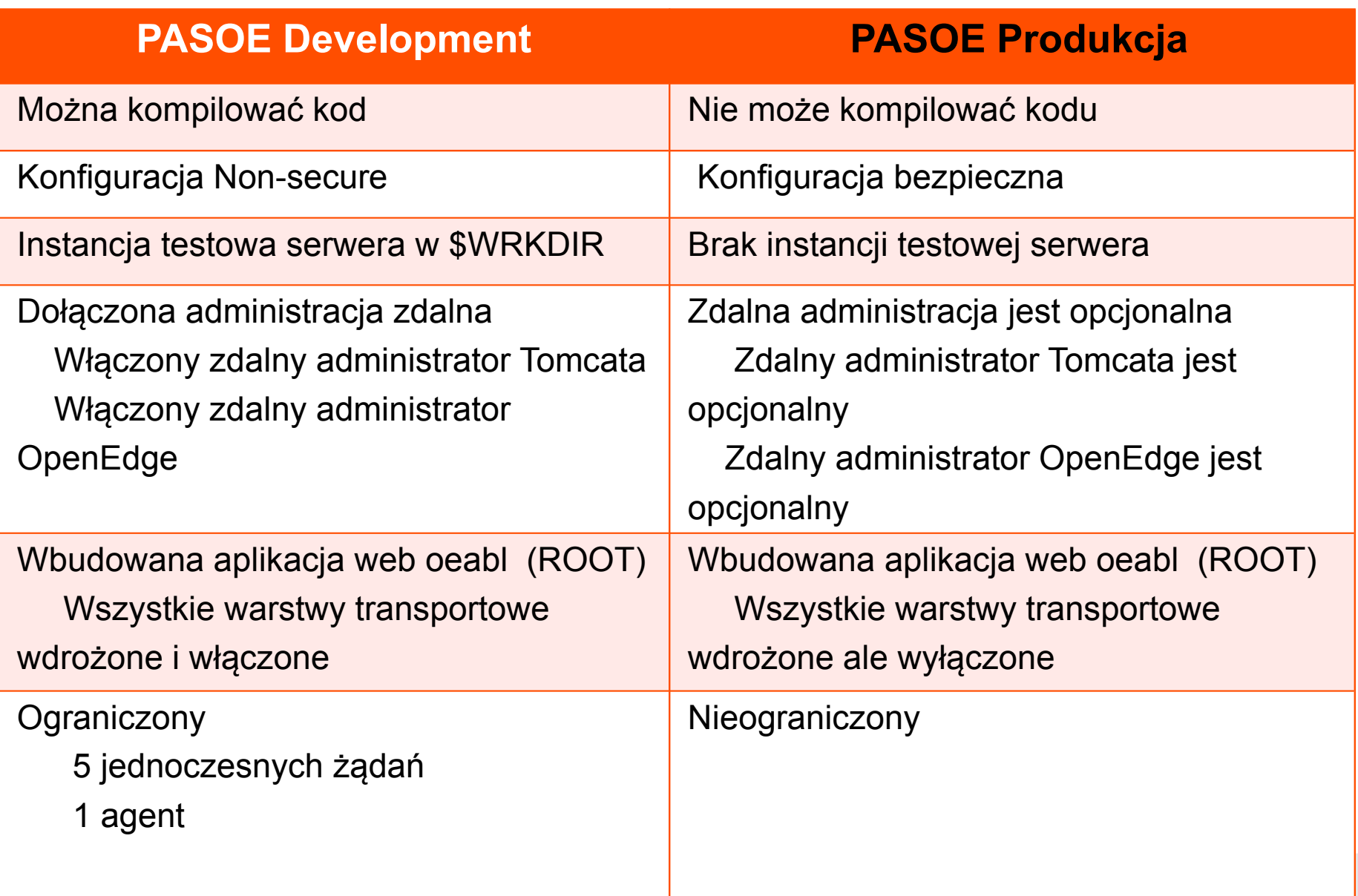

### **Architektura - NameServer i AdminServer**

#### **PASOE procuje bez NameServera**

- **Nie ma wbudowanego mechanizmu Load Balancing**
- **Każdy produkt Load Balancing HTTP/HTTPS powinien działać poprawnie**
	- **Apache proxy host load balancing**
	- **Tomcat load balancing**
	- **Amazon load balancing**

### **AdminServer nie jest wymagany do zarządzania PASOE, chyba że:**

- **chcesz PUBLIKOWAĆ z Developer's Studio (PDSOE)**
- **chcesz zarządzać PASOE używając OE Explorer/OE Management**

## **PASOE - konfiguracja**

#### **Utworzenie nowej instancji serwera PASOE**

- **W klasycznym AppServerze nowy server tworzymy przez dodanie definicji w pliku ubroker.properties**
- **W przypadku PASOE nową instancję tworzymy w nowej lokalizacji z instancji read-only w \$DLC/servers/pasoe**
- **Przykład:**

**\$DLC/servers/pasoe/bin/tcman.sh create /psc/115/wrk/oepas1 \$DLC/servers/pasoe/bin/tcman.sh create /psc/115/wrk/oepas1**

#### **Start nowej instancji PASOE**

**<pas\_instance>/bin/tcman.sh start <pas\_instance>/bin/tcman.sh start**

## **Konfiguracja – instancja i run-time**

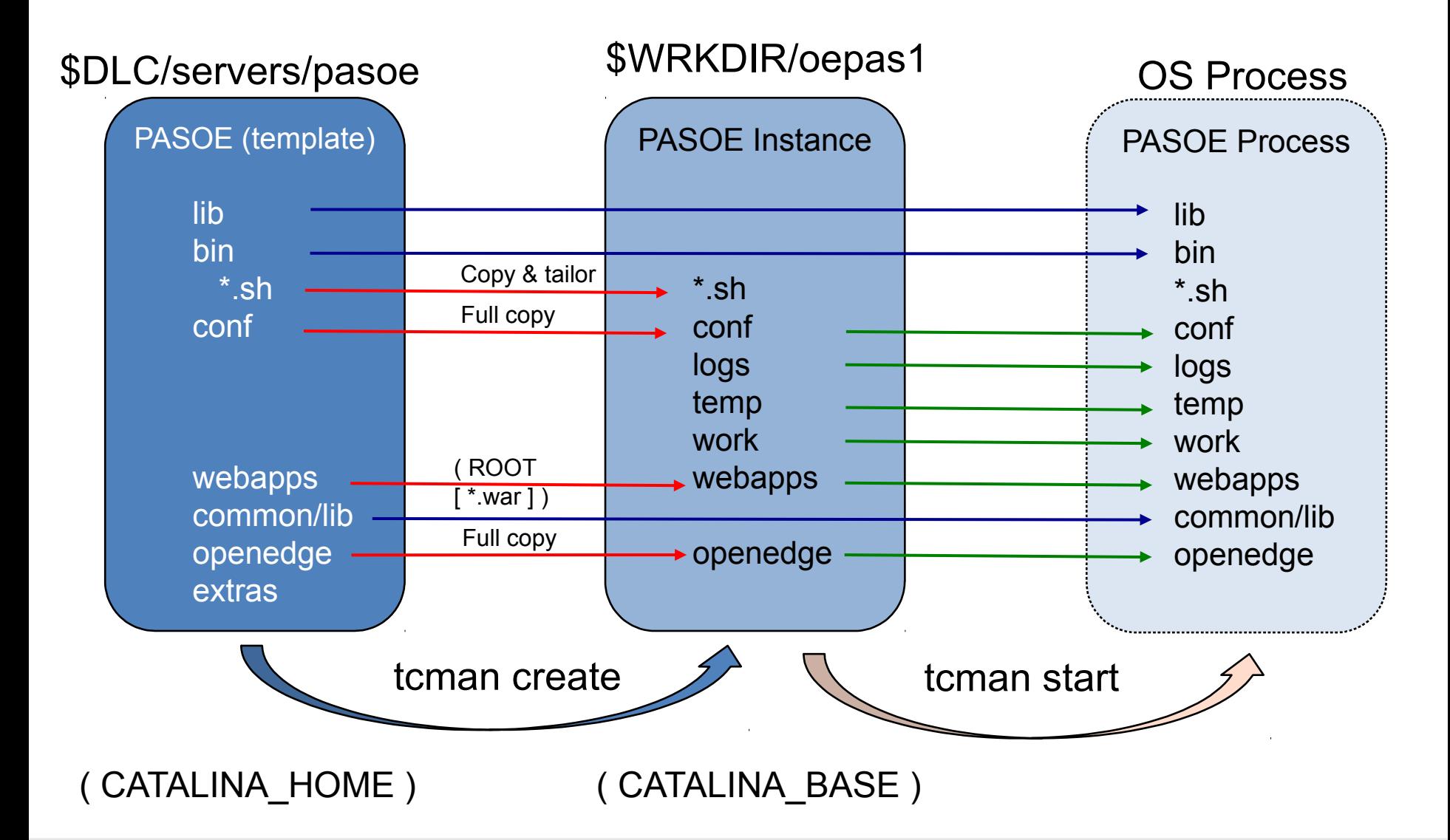

 $\odot$  2018 **M** GALEOS  $\qquad \qquad$  19

### **PASOE – administracja - tcman**

**TCMAN to uniwersalne narzędzie administracyjne** Tcman rozszerza administrację Tomcata i umożliwia administrowanie PASOE

**TCMAN pomoc:**  *tcman.sh/.bat help tcman.sh/.bat help action*

#### **Akcje związane z serwerem**

**create, start, clean, feature, env, plist, delete, stop, etc…**

### **Akcje związane z zarządzaniem**

**deploy, enable, undelpoy, disable**

### **Administracja – więcej komend**

### **deployREST.sh (.bat)**

**deployREST.sh(bat) <paar-file> <appname>**

### **deploySOAP.sh (.bat)**

**deploySOAP.sh(.bat) <wsm-file> <appname>**

### **oeprop.sh (.bat)**

- **oepas1.ROOT.SOAP.wsaUrl=http://localhost:8888/soap**
- **oeprop.sh (.bat) +AppServer.Agent.oepas1.PROPATH=.,\${WRKDIR}**
- **oeprop.sh (.bat) ~ AppServer.SessMgr.agentStartupParam="-db sports"**

### **Administracja – OE Explorer/Mangement**

### **OpenEdge Explorer**

**Dla pełnego zarządzania AdminServer musi być lokalny**

### **OpenEdge Management**

- **Dla pełnego zarządzania AdminServer musi być lokalny**
- **Monitorowanie, ustawianie alarmów**

**Klienci REST/Mobile - URL: ../rest/..**

**Klienci SOAP - URL: ../soap/.. zamiast ../wsa/..**

### **Klienci OpenEdge – format połączeń tylko z URL**

- **-URL [http://myhost:8810/\(appname\)/apsv](http://myhost:8810/(appname)/apsv)**
- **Jeśli appname = ROOT, można użyć ROOT lub pominąć appname**

**-URL http://myhost:8810/ROOT/apsv lub**

**-URL http://myhost:8810/apsv** 

### **Migracja – AppServer Event Procs**

#### **agentStartupProc i agentShutdownProc**

**Wykonywane jeden raz podczas uruchamiania/zatrzymywania procesu MSAgent**

### **W PASOE zmieniono prefiksy procedur: srvrXxxxx -> sessionXxxxx**

### **sessionStartupProc i sessionShutdownProc**

- **Wykonywane w klasycznym AppServerze podczas startu/zakończenia pojedynczej sesji agenta ABL**
- **Wykonywane w PASOE, gdy MSAgent uruchamia/zatrzymuje każdą sesję ABL**

#### **sessionConnectProc i sessionDisconnectProc**

**Jak w klasycznym AppServerze dla wszystkich połączeń klienta Session-Managed** 

#### **sessionActivateProc i sessionDeactivateProc**

**Wykonywane w klasycznym AppServerze dla każdego żądania w stanie Stateless i State-Free**

### **Migracja – stan sesji**

#### **Niektóre obecne aplikacje ABL nie wymagają żadnych zmian związanych ze stanem sesji**

- **State-free jest taki sam jak –sessionModel Session-free**
- **State-less jest taki sam jak –sessionModel Session-managed**

### **Jednak niektóre aplikacje ABL będą wymagać zmian:**

- **sessionConnectProc i sessionDisconnectProc**
- **–sessionModel Session-managed**
- **State-aware, State-reset**

**SESSION:CLIENT-SERVER-BOUND-REQUEST=TRUE. SESSION:CLIENT-SERVER-BOUND-REQUEST=TRUE.**

### **SESSION:CLIENT-SERVER-BOUND-REQUEST=FALSE. SESSION:CLIENT-SERVER-BOUND-REQUEST=FALSE. QUIT. QUIT.**

# **Wydajność - porównanie**

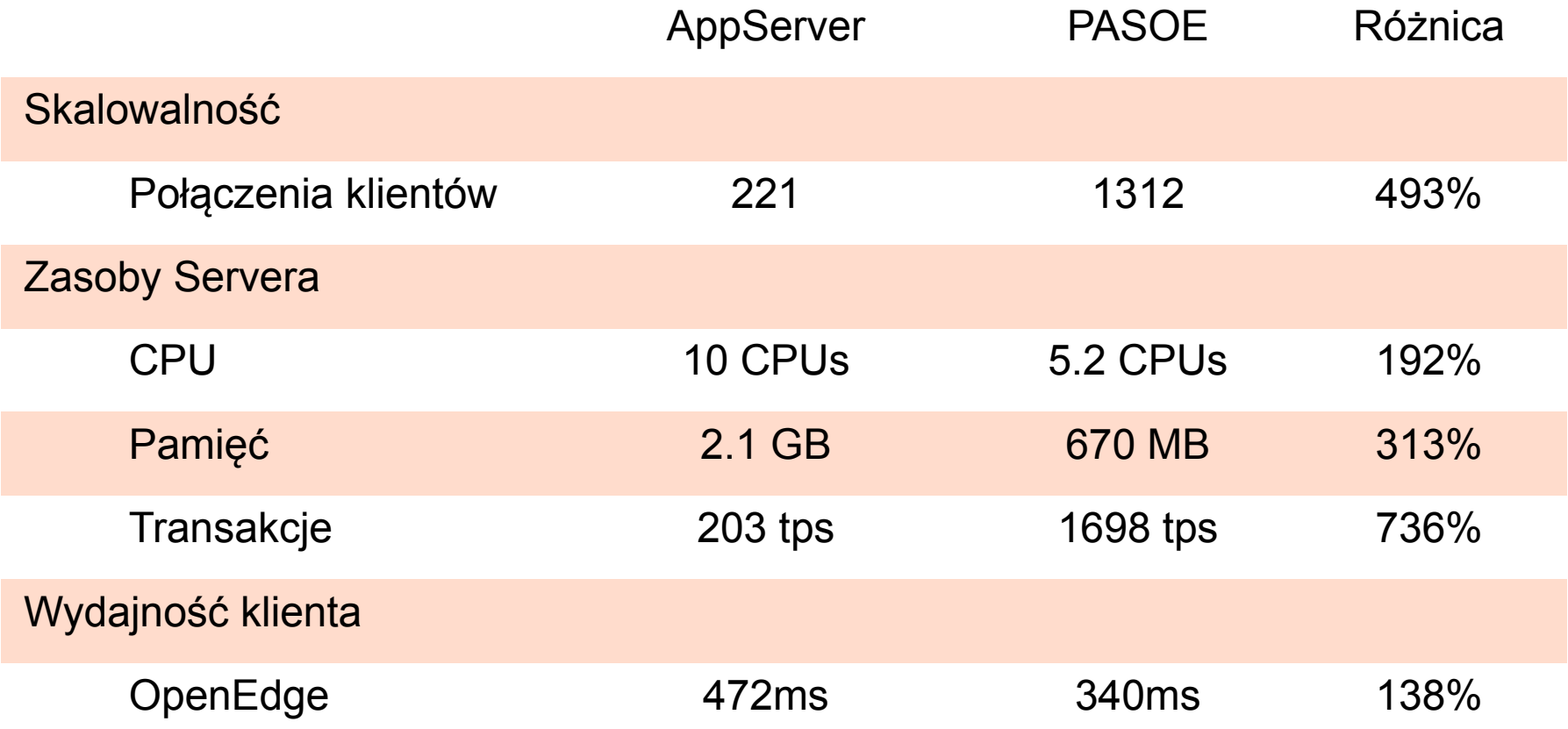

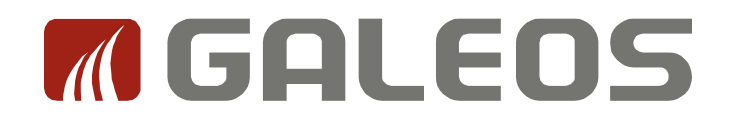

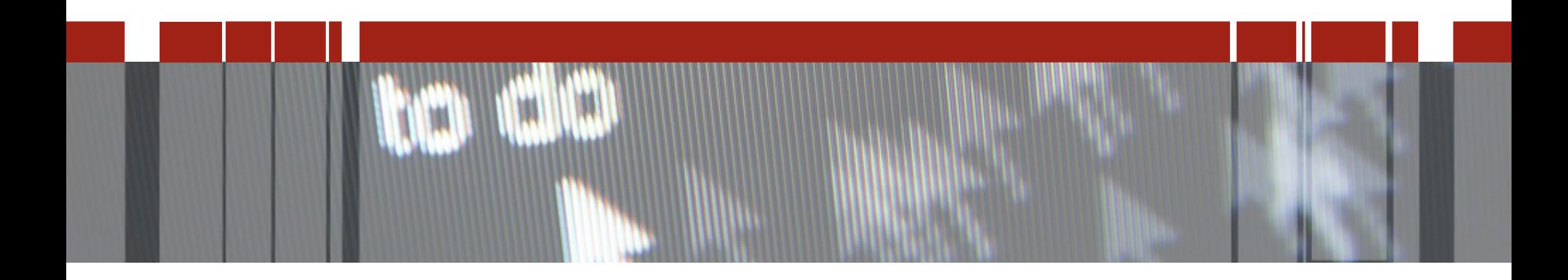

# **Dziękuję za uwagę**